# **Relatório de Usabilidade: Portal Nacional de Contratações Públicas**

Abril/2024

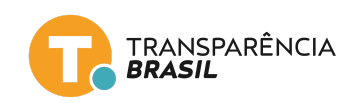

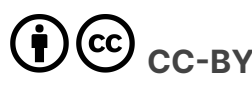

Este trabalho está sob a licença CC BY [4.0](https://creativecommons.org/licenses/by/4.0/deed.pt_BR). Mediante atribuição de crédito à organização autora, pode ser copiado e redistribuído em qualquer suporte ou formato; remixado e adaptado para qualquer fim, inclusive comercial (nestes casos, as alterações feitas devem ser indicadas).

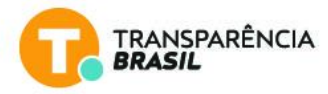

**FICHA TÉCNICA**

abril/2024

#### **DIREÇÃO EXECUTIVA**

Juliana Sakai

#### **SUPERVISÃO E EDIÇÃO**

Talita Lôbo

#### **REVISÃO**

Mariana Lopez

#### **PESQUISA**

Luiz Augusto Morais Sebastian Barrera

#### **PARCERIA**

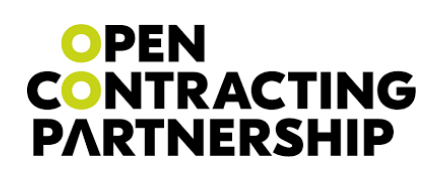

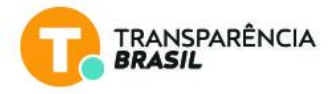

# <span id="page-2-0"></span>1. Conteúdo

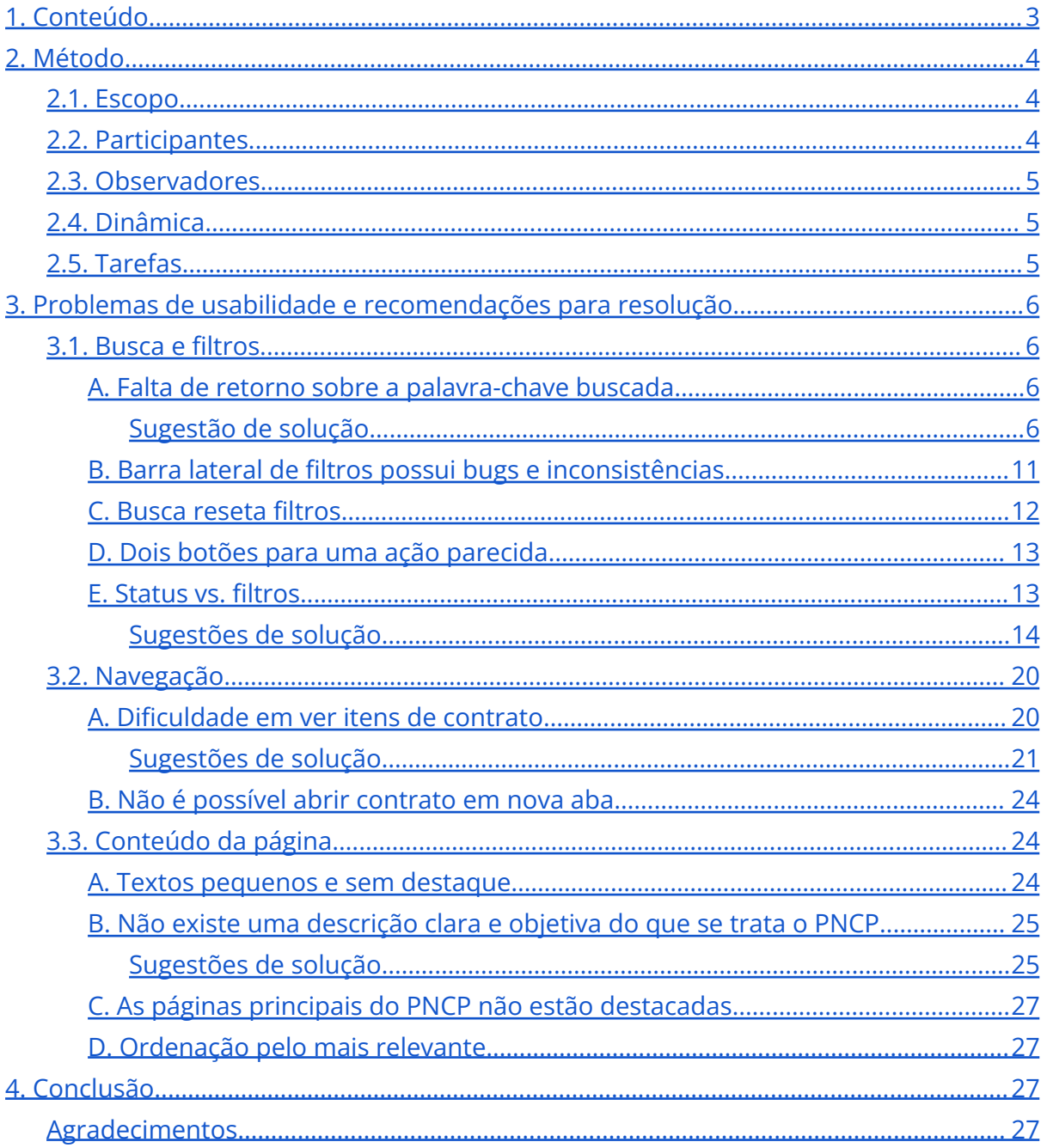

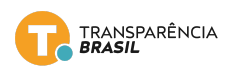

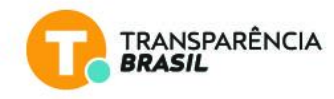

# <span id="page-3-0"></span>**2. Método**

Para identificar problemas de usabilidade no Portal Nacional de Contratações Públicas (PNCP), foi utilizado uma metodologia proposta por Steve Krug em seu livro Rocket Surgery Made Easy<sup>1</sup>. Neste método, um facilitador conduz participantes durante sessões de usabilidade na qual elas precisam realizar tarefas relacionadas a diferentes funcionalidades do sistema. Estas sessões são acompanhadas por pessoas (os observadores) que geralmente fazem parte do time de desenvolvimento do sistema. Ao final das sessões, o facilitador e os observadores se reúnem para discutir e elencar os problemas de usabilidade identificados pelos participantes.

## <span id="page-3-1"></span>**2.1. Escopo**

Como uma ferramenta de gestão voltada ao aprimoramento da transparência no uso dos recursos públicos e promover o controle social, o Portal Nacional de Contratações Públicas (PNCP) desempenha um papel fundamental. Ele permite que empresas interessadas em oferecer serviços, o próprio governo e, principalmente, a sociedade civil acompanhem os processos de contratações públicas em todo o Brasil.

Para esta avaliação, o objetivo foi explorar e destacar o ponto de vista da sociedade civil. O perfil da *persona* é de alguém que tem interesse em realizar controle social e para isso utiliza o portal sem, necessariamente, possuir especialização no tema de contratações.

## <span id="page-3-2"></span>**2.2. Participantes**

Quatro pessoas participaram das sessões de usabilidade: um membro de entidade de controle social, um servidor público, um jornalista e uma integrante de uma organização municipalista de prefeitas e prefeitos. Todos possuíam algum conhecimento sobre o tema de contratações públicas, mas não tinham experiência com o PNCP.

<sup>1</sup> Krug, Steve. Rocket surgery made easy: The do-it-yourself guide to finding and fixing usability problems. New Riders, 2009.

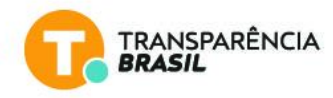

## <span id="page-4-0"></span>**2.3. Observadores**

Além do facilitador, outras pessoas de diferentes instituições (Transparência Brasil, Controladoria-Geral da União, Open Contracting Partnership (OCP), Ministério da Gestão e Inovação e Serpro) observaram os participantes explorarem o sistema durante as sessões de usabilidade. Estes "observadores", que possuem diferentes ocupações e experiências, foram responsáveis por identificar problemas de usabilidade e relatá-los ao facilitador.

## <span id="page-4-1"></span>**2.4. Dinâmica**

A partir de um roteiro de tarefas e questionamentos elaborados pelo facilitador, cada participante foi conduzido a usar o PNCP em sessões de cerca de 50 minutos. Neste tempo, o participante precisava explorar o site de uma maneira geral e tentar utilizar funcionalidades específicas do sistema por meio de tarefas pré-definidas. Ao final da sessão, os observadores podiam fazer perguntas ao participante com o intuito de esclarecer eventuais comportamentos ou dúvidas.

Após as sessões de usabilidade, o facilitador e os observadores se reuniram e discutiram os problemas de usabilidade identificados em cada sessão. Os problemas foram, então, priorizados em ordem decrescente de relevância.

## <span id="page-4-2"></span>**2.5. Tarefas**

Os cenários apresentados aos participantes estão detalhados neste [documento.](https://docs.google.com/document/d/1u64heh66r8-GMmwDX-Pvng0VSJGOylcM5If1qBmYdYA/edit#heading=h.49z2ca5x3k3p) Em resumo, as seguintes tarefas foram solicitadas:

- 1. Identificar se existem editais ou avisos de contratação de medicamentos abertos, atualmente, na cidade de João Pessoa.
- 2. Descobrir qual o contrato vigente de maior valor do Fundo Municipal de Saúde do município de João Pessoa/PB.
- 3. Identificar qual o valor contratado por frasco de 20 ml de dipirona sódica em 2023 no município de Salvador/BA.
- 4. Comparar preço unitário da dipirona sódica por frasco de 20 ml contratada em Salvador com o valor unitário estimado de uma ata de registro de preço recente.

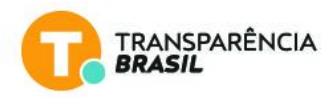

# <span id="page-5-0"></span>**3. Problemas de usabilidade e recomendações para resolução**

Durante o processo, foram identificados problemas de usabilidade relacionados a diferentes aspectos, sendo os principais vinculados a: 1**) busca e [filtros,](#page-5-1) 2) [navegação](#page-19-0) e 3) [conteúdo](#page-23-1) da página.**

A partir de conceitos de boas práticas de usabilidade (UX), foi listada, juntamente com cada problema identificado, uma série de recomendações com exemplos concretos para resolução desses problemas e otimização da experiência de uso da plataforma do PNCP.

## <span id="page-5-1"></span>**3.1. Busca e filtros**

De acordo com as sessões de usabilidade, os **problemas mais críticos são** referentes à busca **de palavras-chave e de filtros de itens.** A seguir apresentamos cinco pontos que contribuem com a dificuldade no uso da ferramenta de busca e filtros.

#### <span id="page-5-2"></span>**A. Falta de retorno sobre a palavra-chave buscada**

Ao consultar contratações, quando um usuário busca um edital, uma ata de registro de preços ou um contrato por meio de uma palavra-chave, não existe um retorno claro do sistema se a busca foi bem sucedida. Apesar do sistema carregar itens, não ficou claro para alguns participantes se a lista de itens retornada correspondia à sua busca. Isto parece ter acontecido porque nem sempre a palavra-chave buscada constava no texto correspondente ao objeto do edital/contrato/etc, nos itens da contratação ou outros textos exibidos.

#### <span id="page-5-3"></span>**Sugestão de solução**

Para resolver o problema da falta de retorno sobre a palavra-chave procurada, uma das soluções possíveis é utilizar a funcionalidade de *snippets* de pesquisa contextual (*contextual search snippets*).

#### *O que é um snippet de pesquisa contextual?*

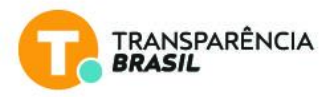

*É uma informação resumida da busca realizada. Opera como um "feedback" para informar se a busca foi bem encaminhada ou se precisa ser ajustada. Os snippets podem acelerar o processo de escolha entre os resultados da busca, dando apoio ao usuário para fazer uma melhor interpretação da relevância dos resultados apresentados.*

Além disso, deixar claro ao usuário o contexto da busca (campos considerados no momento da operação), por exemplo, objeto, itens, fornecedor, também seria útil na associação resultado-termo buscado.

As três estratégias mais utilizadas no setor de e-commerce são:

**Estratégia 1:** Incluir o termo buscado, bem como a quantidade de itens encontrados.

Esta é a versão mais simples dos snippets de pesquisa contextual que fornece ao usuário o número de resultados que a pesquisa gerou conforme os filtros aplicados na busca e a palavra-chave.

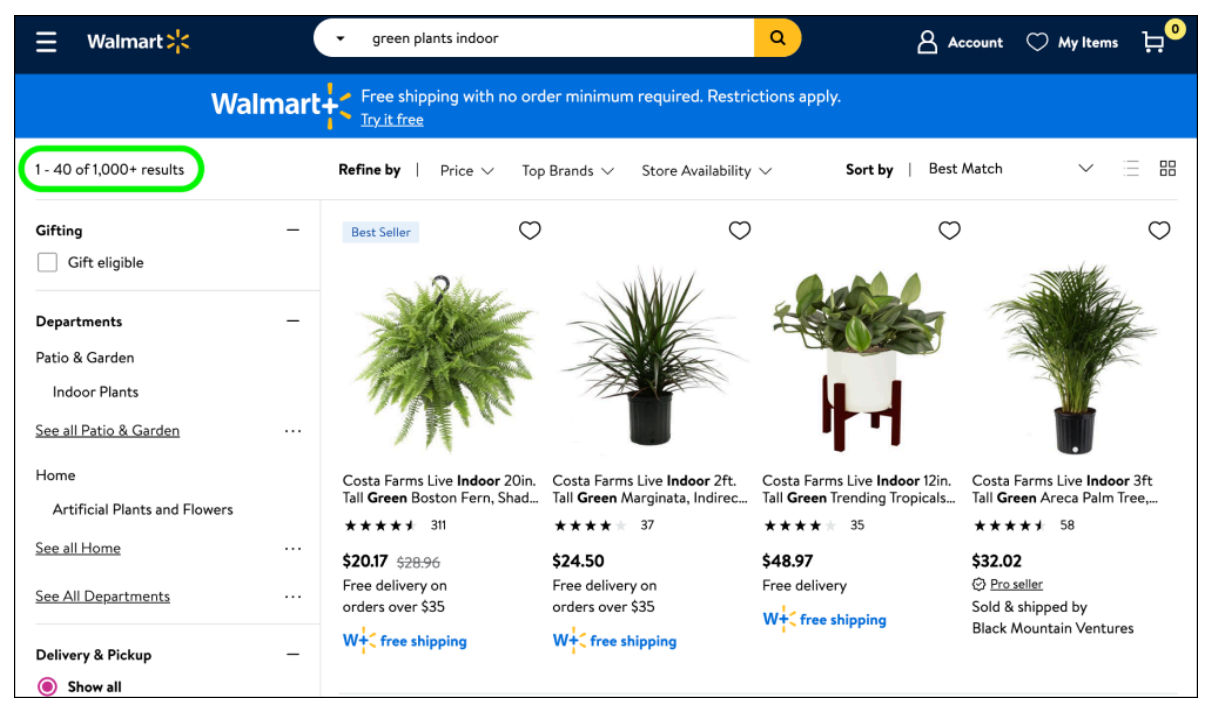

*Fonte: Walmart através da plataforma Baymard.*

| amazon<br>7 Try Prime                                              | Your Amazon.com<br><b>Today's Deals</b><br><b>Gift Cards</b><br>Sell<br>Help | Mother's Day Savings<br>>Shop now                                                                         |
|--------------------------------------------------------------------|------------------------------------------------------------------------------|----------------------------------------------------------------------------------------------------|
| Shop by<br>Search<br>Department $\sim$                             | $All -$<br>pocket camera                                                     | Hello, Sign in<br>Wish<br>Try<br>$\frac{1}{2}$ Cart -<br>Go<br>$Prime -$<br>List $\sim$<br>Your Account - |
| 1-16 of 216,089 results for "pocket camera"                        |                                                                              | Choose a Department to sort ▼                                                                             |
| Show results for                                                   | Related Searches: camera, digital camera, pocket camcorder.                  |                                                                                                    |
| Camera & Photo ><br>Digital Point & Shoot<br>Cameras<br>Camcordare | with 2.7-Inch LCD (Red) by Canon<br>\$109.00 \$104.99 Prime                  | Canon PowerShot A2500 16MP Digital Camera with 5x Optical Image Stabilized Zoom<br>★★★★☆ 図 (847)          |

*Fonte: Amazon através da plataforma Baymard.*

**Estratégia 2:** Destacar as palavras-chave (keywords) nos resultados apresentados na janela.

Este é um nível mais avançado, mas ainda simples de implementar, para que o usuário percorra os resultados e reconheça facilmente os mais relevantes.

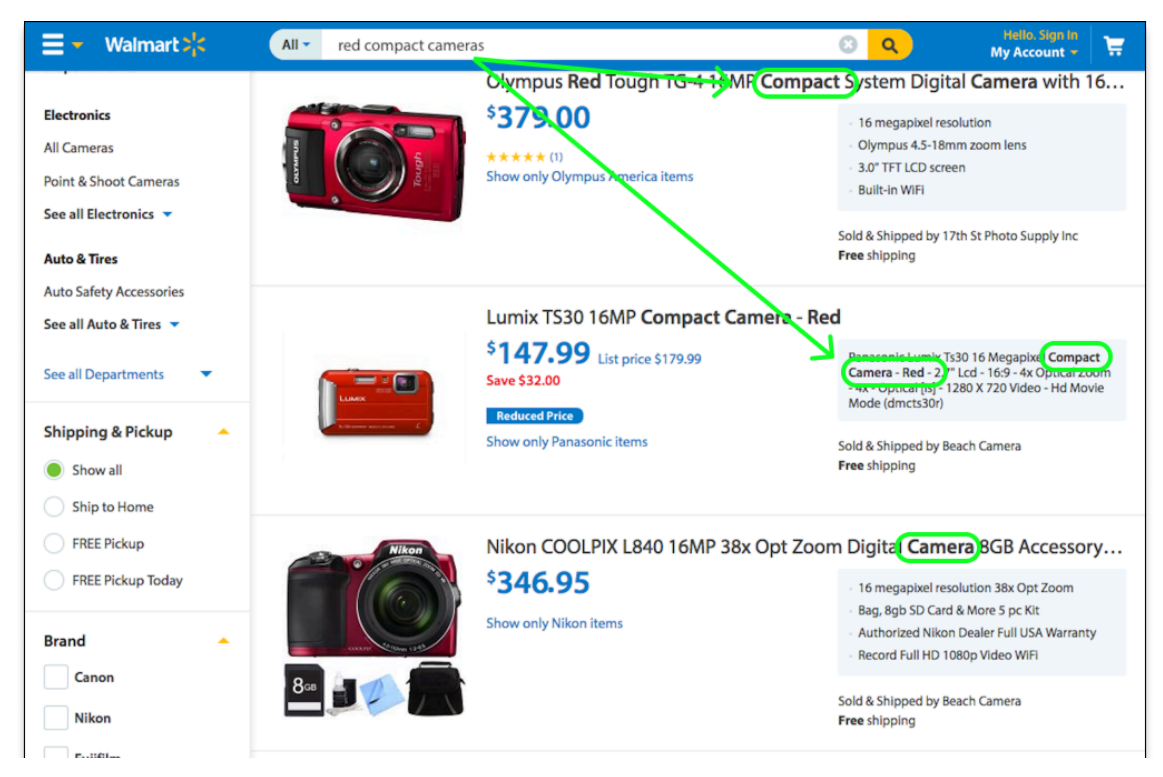

*Fonte: Walmart através da plataforma Baymard.*

**Estratégia 3:** Utilizar snippets de tabelas como uma opção mais personalizada a partir da data disponível no PNCP.

Os snippets de tabelas podem mostrar os resultados mais relevantes (top results) aproveitando os dados estruturados dos contratos. Embora seja mais

TRANSPARÊNCIA

**RPASII** 

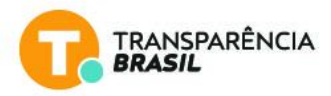

complexo de implementar, pode ser bastante útil tanto para usuários como observadores cidadãos, já que permite economizar muito tempo por meio da apresentação resumida dos resultados.

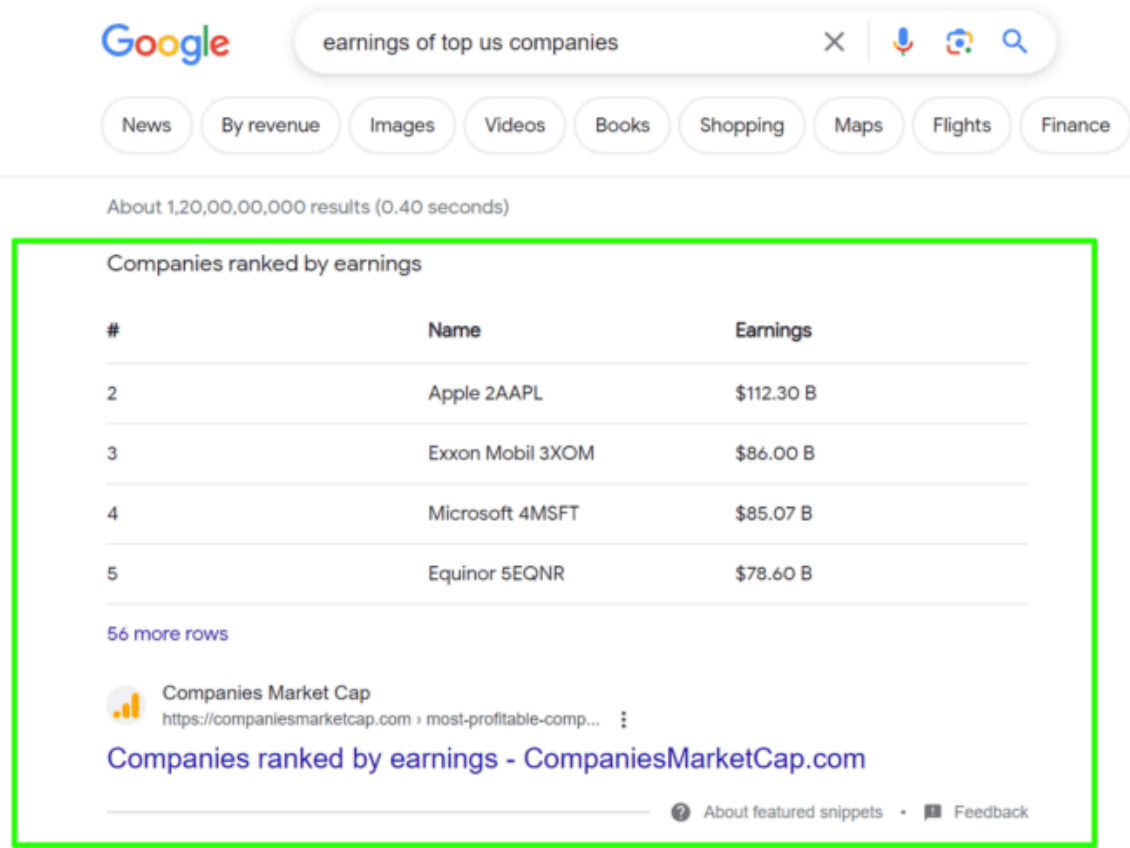

*Fonte: Google através da plataforma Baymard.*

**Estratégia 4:** Filtros iniciais para auxiliar na busca em contextos específicos

A página ChileCompra (portal de compras públicas de Chile), por exemplo, oferece uma categoria de filtros (segmentos de compradores) como atalhos para acelerar a busca.

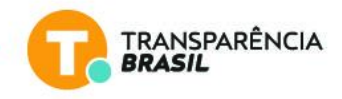

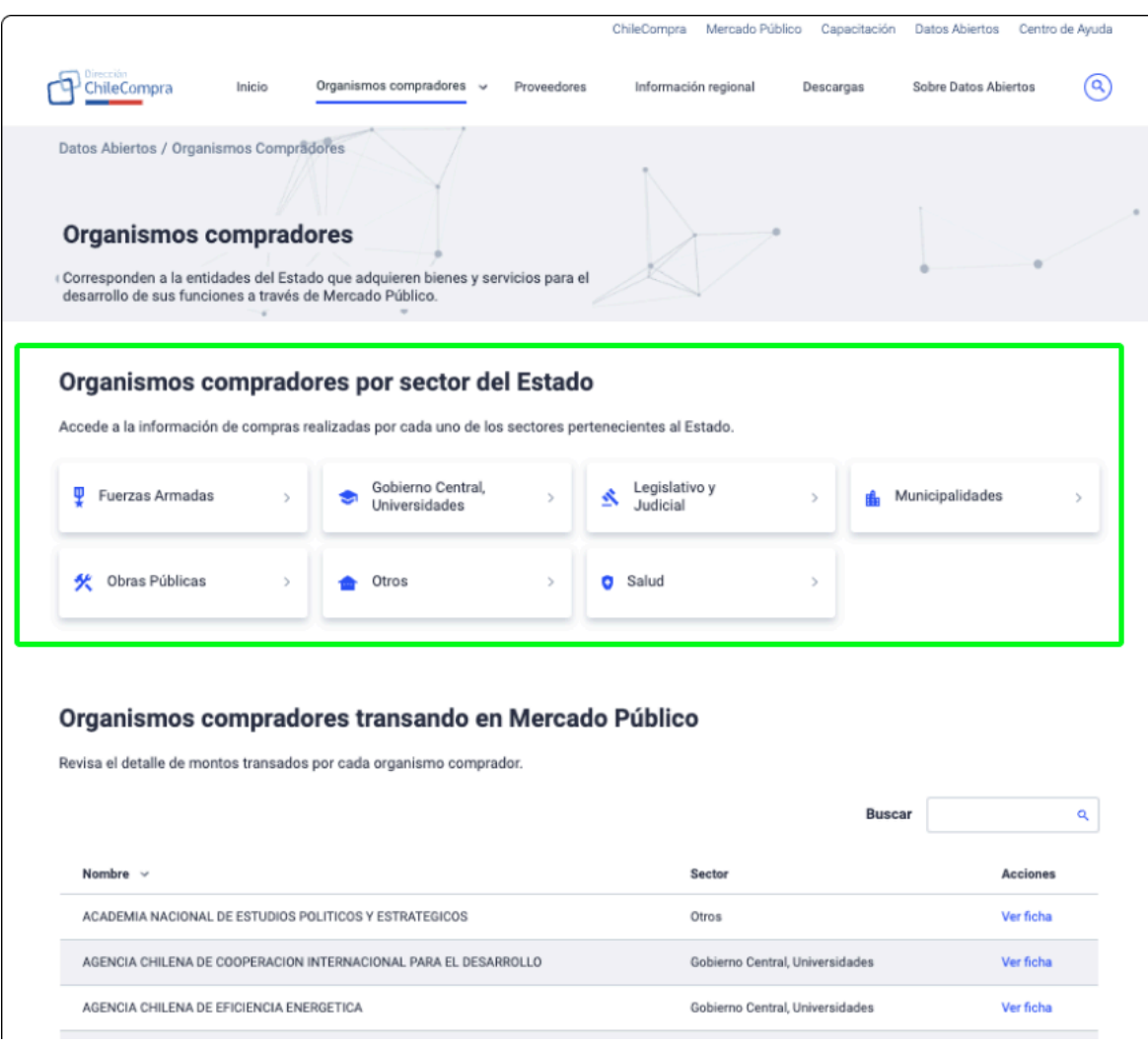

*Fonte: Plataforma ChileCompra*

Além disso, quando o usuário clica em um dos botões, cada seção oferece um snippet de resumo na parte superior da tela.

**ChileCompra** faz um trabalho muito bom priorizando os resultados apresentados nos resultados da busca, e dá prioridade aos links seja do fornecedor ou dos links do contrato.

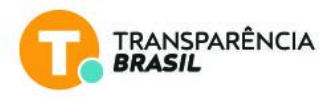

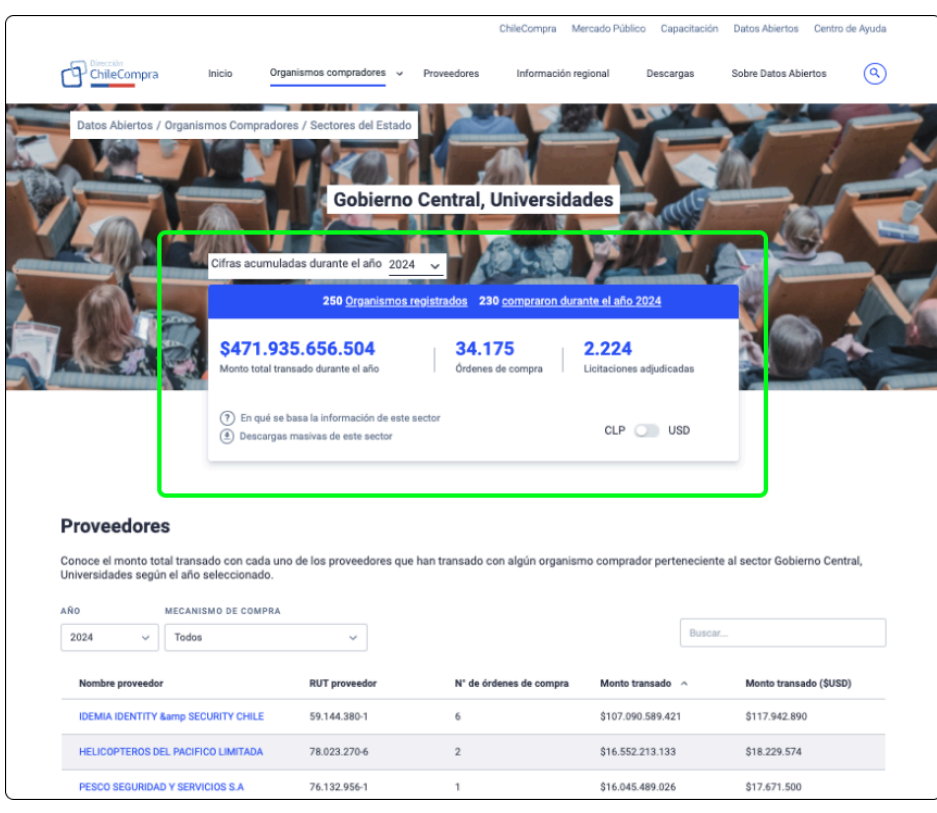

*Fonte: Plataforma ChileCompra*

#### <span id="page-10-0"></span>**B. Barra lateral de filtros possui bugs e inconsistências**

Os participantes enfrentaram uma série de dificuldades ao tentar utilizar a barra lateral de filtros.

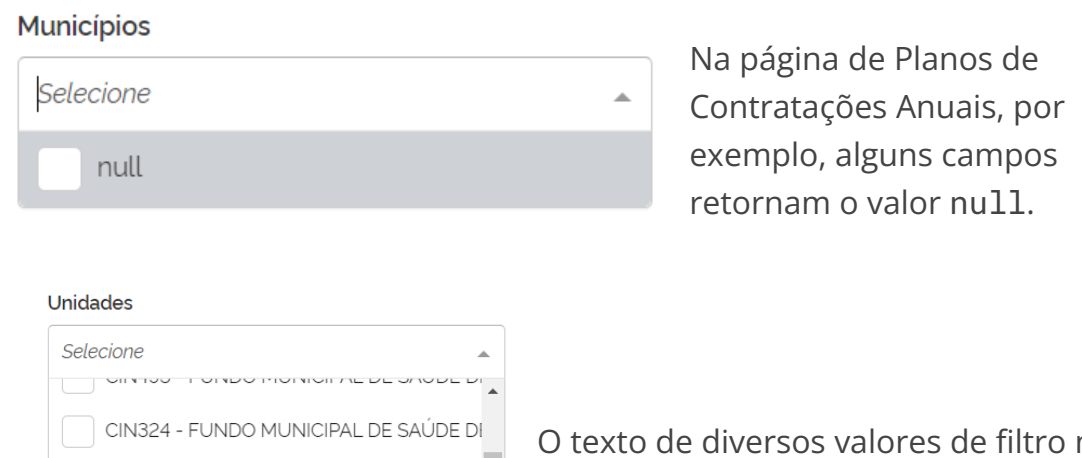

CIN430 - FUNDO MUNICIPAL DE SAUDE D

CIN308 - FUNDO MUNICIPAL DE SAUDE D CIN317 - FUNDO MUNICIPAL DE SAUDE DE

CIN508 - FUNDO MUNICIPAL DE SAUDE D CIN222 - FLINDO MLINICIPAL DE SALÍDE DI<sup>V</sup>

O texto de diversos valores de filtro não consegue ser visto completamente.

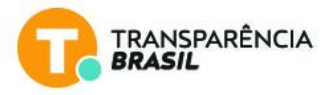

Os filtros só são atualizados ao clicar em "Aplicar", o que ocasiona situações como selecionar uma UF (Unidade Federativa) e ter que procurar cidades de outras UFs.

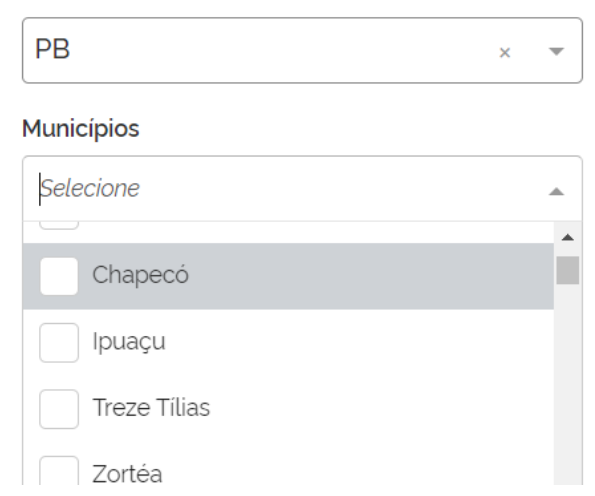

**UFs** 

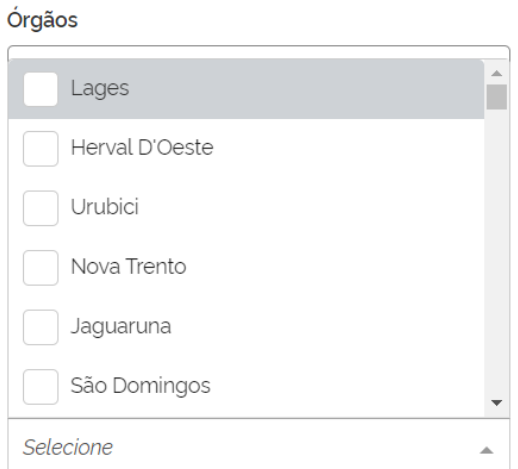

Os valores dos filtros não seguem uma ordem alfabética.

#### <span id="page-11-0"></span>**C. Busca reseta filtros**

Ao realizar a busca de uma palavra-chave, o sistema reseta o filtro para aquela busca. Isso confundiu alguns participantes porque eles não sabiam qual a ordem certa para usar a combinação de busca+filtros. Houve situações em que os participantes tentaram buscar uma palavra-chave ao terem selecionado antecipadamente alguns filtros e, quando a busca era retornada, os filtros tinham desaparecido.

É necessário fornecer ao usuário uma interface na qual os elementos estejam posicionados de uma forma simples e sequencial. Ou, alternativamente, esconder determinada funcionalidade até que determinada ação seja feita. Por exemplo, deixar só a barra de busca visível e liberar os filtros só após a busca ter

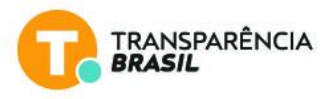

sido feita. Nesse cenário, o conjunto de filtros incidiria sobre o resultado da busca previamente realizada.

#### <span id="page-12-0"></span>**D. Dois botões para uma ação parecida**

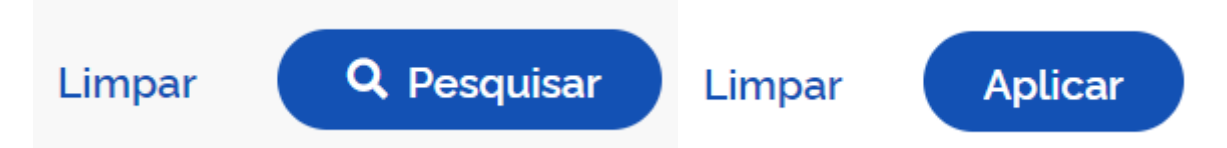

Na página de Contratações, a interface do sistema possui duas formas de selecionar um conjunto de contratos, editais ou atas: por meio da busca de uma palavra-chave, clicando no botão Pesquisar, ou por meio da barra de filtros, clicando no botão Aplicar. A presença de dois botões para uma ação similar causou confusão e frustração em alguns participantes. Essa recepção negativa da interface aconteceu seja porque os usuários ficaram confusos sobre qual botão apertar primeiro, seja porque clicar em um botão às vezes anulava a ação do botão anterior.

É necessário simplificar a interface para que cada ação desejada seja efetuada por um componente específico. A unificação das funcionalidades de busca e filtros podem ser um caminho de solução.

#### <span id="page-12-1"></span>**E. Status vs. filtros**

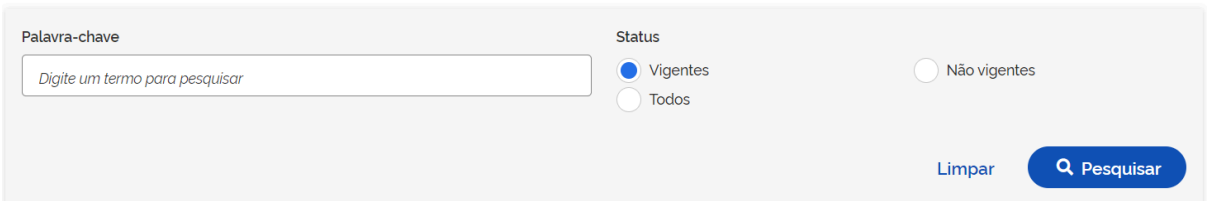

Existe um filtro fora da barra de filtros que serve para filtrar o status do contrato. Essa inconsistência sobre como os elementos da interface são dispostos no sistema contribuiu para deixar os participantes confusos sobre como usar o sistema. Esta separação do filtro de status dificultou, sobretudo, que alguns participantes identificassem essa funcionalidade ao entrarem na página de contratos. Alguns participantes relataram que não viram esse filtro de status e já foram filtrar pelos campos da barra de filtros.

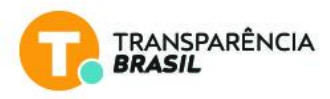

Portanto, é importante que haja uma consistência nos elementos da interface.

#### <span id="page-13-0"></span>**Sugestões de solução**

A interação do usuário com processo de busca não é um processo linear nem acontece só uma vez. O processo da busca na plataforma é uma experiência iterativa entre o usuário e o sistema, onde o usuário tem que ajustar constante e repetidas vezes sua busca a partir do feedback que o sistema fornece para encontrar o produto ou contrato desejado. As recomendações a seguir contemplam os problemas descritos relativos à barra lateral de filtros e seus bugs e inconsistências (3.1.B), a busca reseta filtros (3.1.C), a duplicidade de botões para uma ação parecida (3.1.D), e a busca vs. filtros (3.1.E)

**Sugestão 1:** Os filtros precisam atualizar o conteúdo para sua aplicação.

Validada a viabilidade técnica na estrutura do PNCP, os filtros deveriam apresentar resultados no momento em que forem selecionados. Até agora, os usuários precisam decidir todos os filtros que eles querem utilizar e, depois, clicar no botão "Pesquisar". Dessa maneira, fica difícil saber que efeito tem cada filtro.

Ademais, a solução dos filtros dinâmicos também aprimoraria a experiência do usuário e solucionaria o problema 3.1.D (Dois botões para uma ação parecida), evitando que usuário tenha que clicar em "Aplicar" sempre que selecionar um novo filtro.

A modo de exemplo, no e-commerce, os filtros atualizam em tempo real para dar ao usuário feedback sobre se a busca está sendo encaminhada corretamente ou não. Nas ilustrações abaixo, vemos um exemplo ilustrativo do site da Amazon.

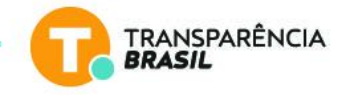

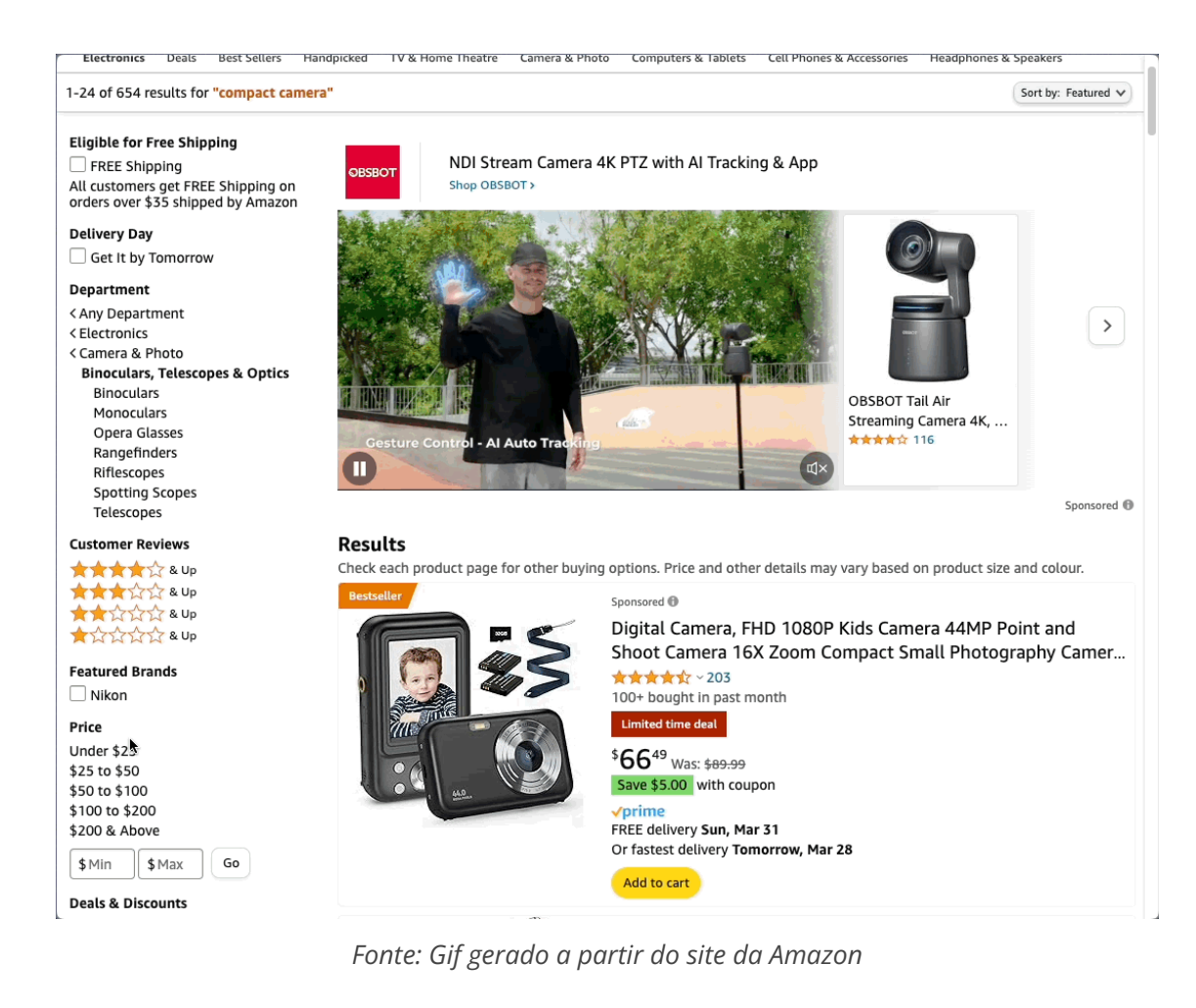

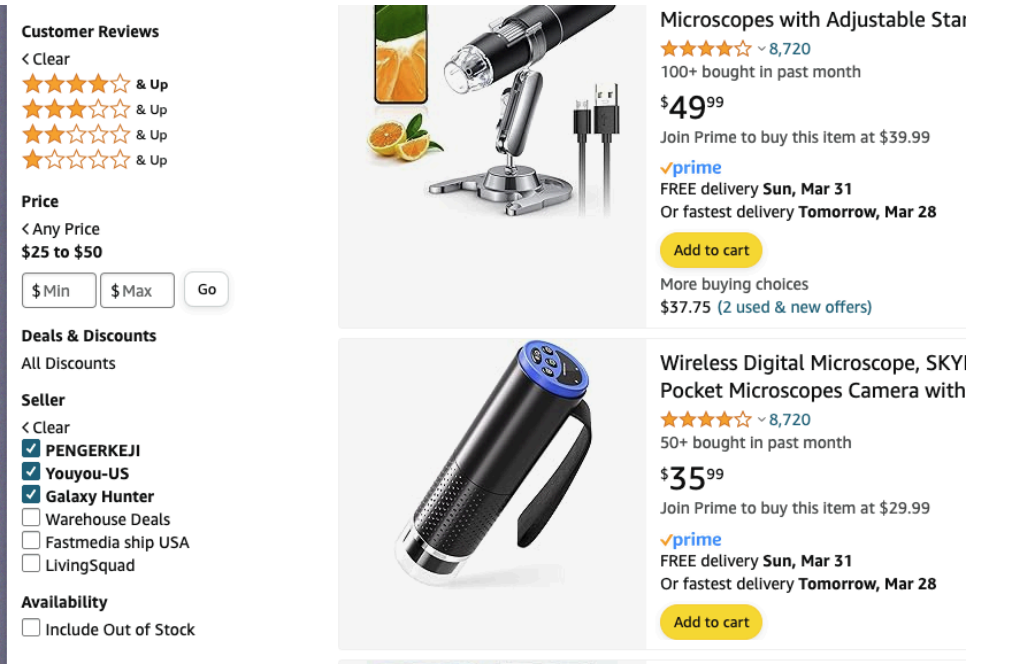

*Fonte: Screenshot tomado a partir do site da Amazon*

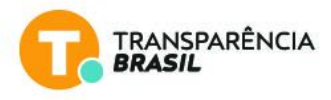

**Sugestão 2:** Garantir mais consistência nos estilos de texto e na ordenação dos filtros.

No problema identificado como 3.1.B (Barra lateral dos filtros), sugerimos no filtro de "unidades": Manter os mesmos estilos de texto dos outros filtros. Não renderizar o texto em letras maiúsculas. Mover o código (e.g.: CIN430) ao final da opção. Hoje, esse código não é pesquisável no filtro e os participantes da pesquisa não o utilizaram para filtrar o conteúdo.

**Sugestão 3:** Considerar a inclusão do item "valor do contrato" como outro filtro

Também poderiam considerar a adição do filtro "intervalo dos valores de contrato" para navegar no conteúdo. Estudar os contratos com base em seu valor pode ser bastante relevante, segundo os usuários, em uma busca no PNCP para ajustar as pesquisas com mais eficiência.

**Sugestão 4:** Repensar o tratamento do filtro de "status"

Durante uma pesquisa, se o usuário alterar as palavras-chave usadas na barra de pesquisa, é de se esperar que todos os filtros sejam provavelmente redefinidos. Isso é considerado normal.

Mas hoje, se o usuário ajustar o filtro "status" localizado perto da barra de pesquisa, todos os outros filtros são também redefinidos, mesmo que não deveriam sê-lo, pois o filtro "status" é apenas um filtro e não outra tentativa de pesquisa. A sugestão abaixo engloba, então, o problema 3.1.C (Busca reseta filtros).

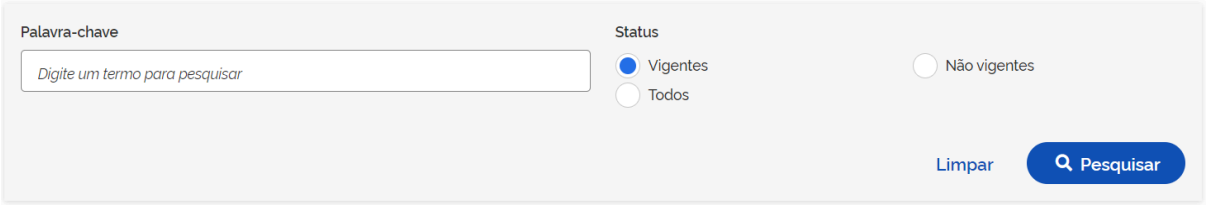

*Fonte: Screenshot tomado a partir do PNCP*

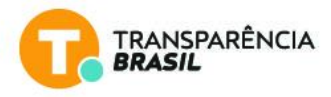

Com base nos resultados do exercício de usabilidade, recomendamos tratar o filtro "status" como se fosse outro filtro da barra lateral, e fixá-lo na seção de filtros, dando o mesmo tratamento visual – e aplicando a mesma lógica dos outros filtros – para evitar confusão nos usuários.

Abaixo, listamos recomendações adicionais sobre a barra de pesquisa que poderiam ajudar a resolver, ao mesmo tempo, os problemas 3.1.E (Status vs. filtros) e 3.3.A (Textos menores e sem destaque).

**Sugestão 5:** Reconsiderar o layout da barra de pesquisa e do filtro de status.

No design atual do PNCP, os (1) botões "Editais e avisos de contratações", "Atas de registro de preços" e "Contratos" aparecem acima da barra de pesquisa em seções visualmente desvinculadas da (2) barra de pesquisa.

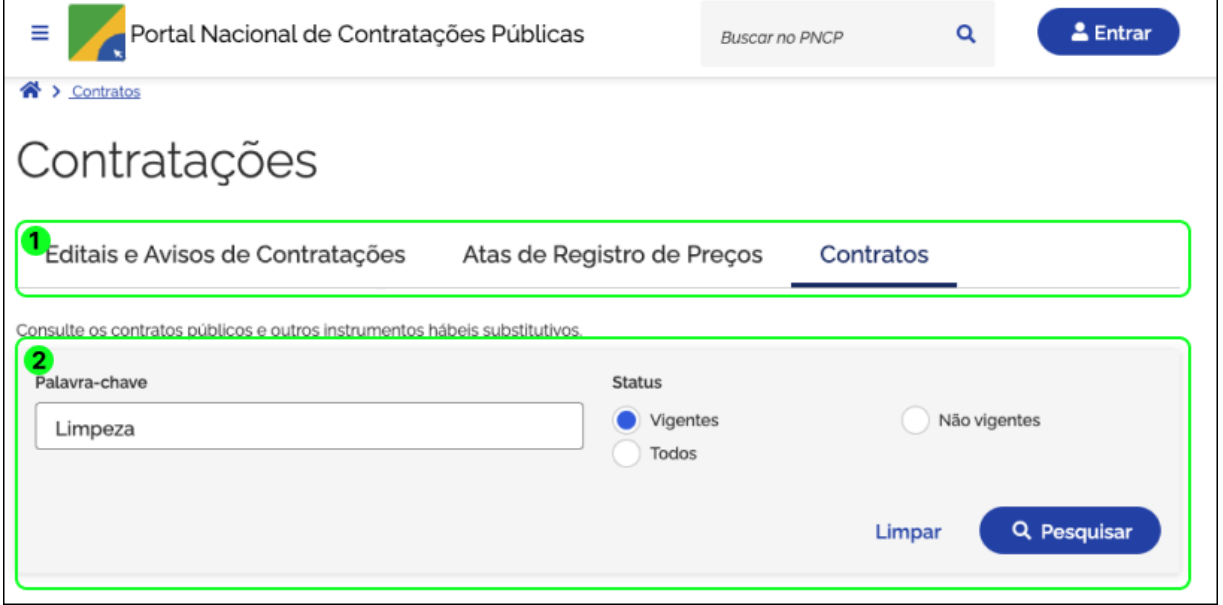

*Fonte: Screenshot tomado a partir do PNCP*

No entanto, uma boa prática de usabilidade (UX) é consolidar o layout dessas duas seções e inverter a sua ordem. Aqui estão alguns exemplos ilustrativos do setor de e-commerce:

● O site Walmart mantém a barra de pesquisa no primeiro nível de navegação e, logo abaixo, coloca os primeiros níveis de filtro.

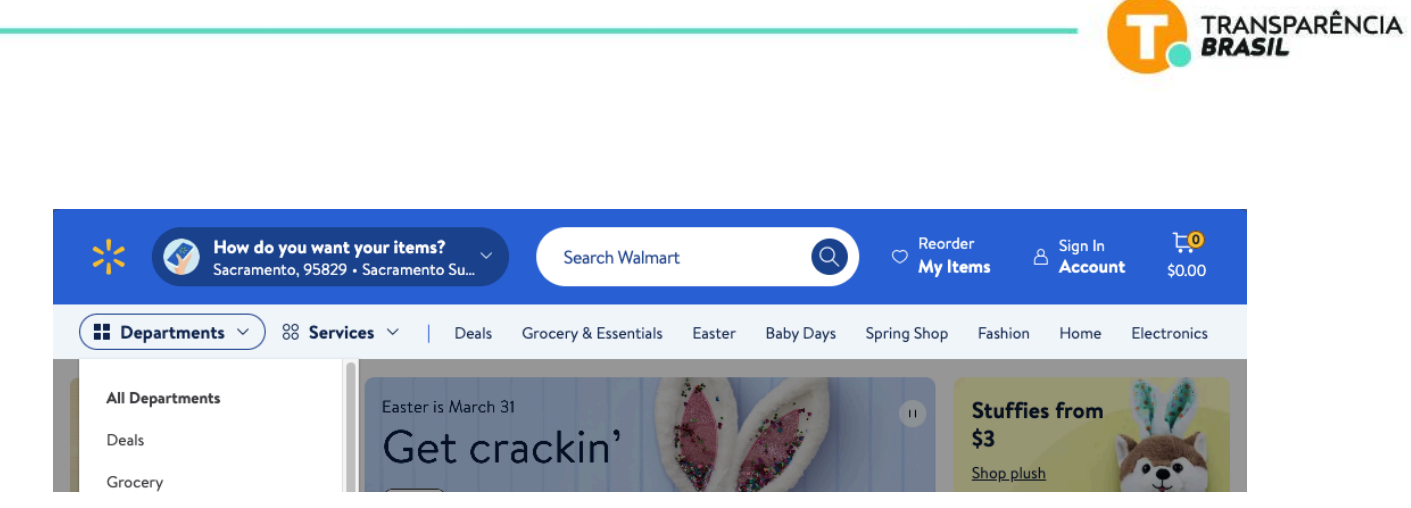

*Fonte: Screenshot tomado a partir do site do Walmart*

● A Amazon segue a mesma lógica, mantendo a barra de pesquisa no primeiro nível de navegação e colocando os filtros de nível superior logo abaixo da barra de pesquisa. E depois, na barra lateral esquerda, os filtros completos.

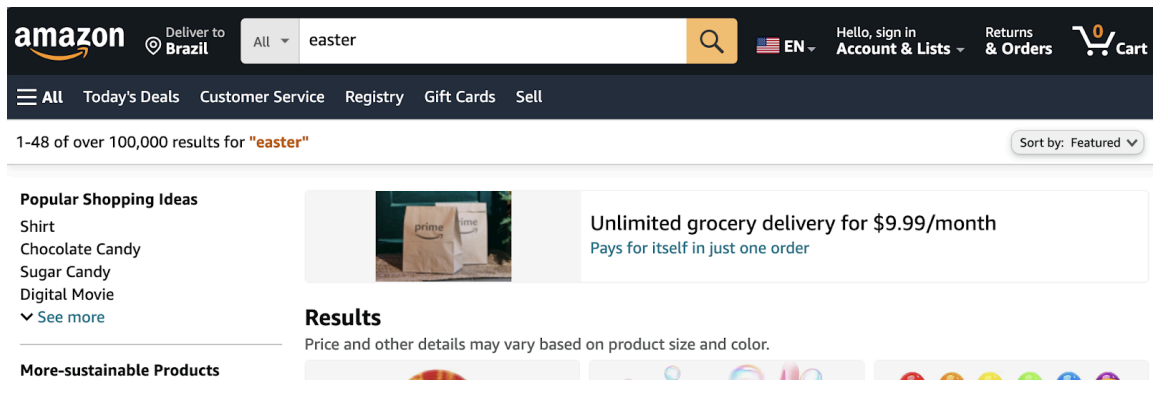

*Fonte: Screenshot tomado a partir do site da Amazon*

● O Mercado Livre resolve isso da mesma forma. A plataforma coloca a barra de pesquisa no primeiro nível de navegação, e abaixo da barra coloca os filtros.

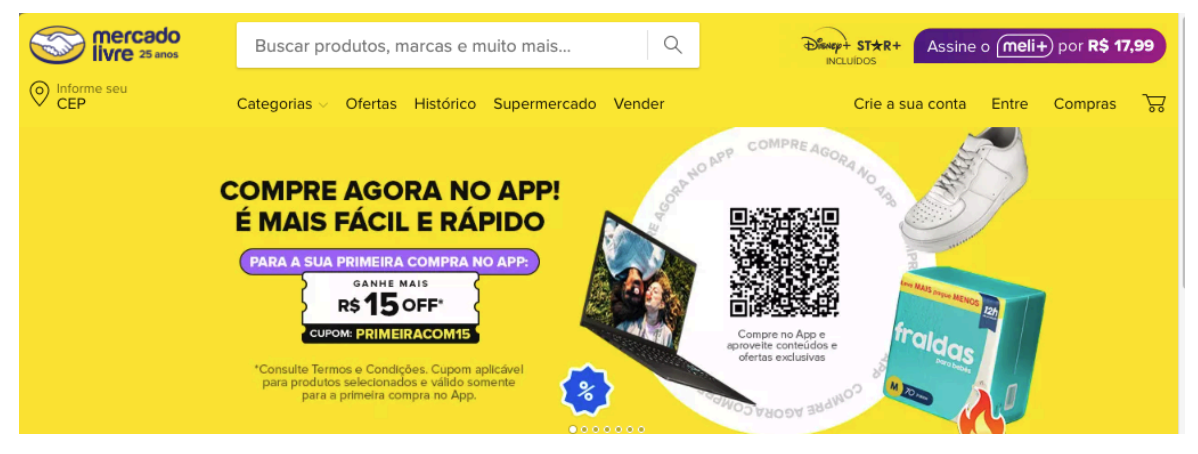

*Fonte: Screenshot tomado a partir do site do Mercado Livre*

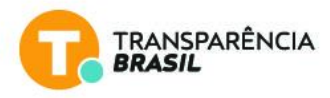

Para o caso da plataforma do PNCP, sugerimos uma pequena mudança no desenho dessa seção seguindo uma lógica semelhante:

Ao fixar o filtro "status" na barra de filtros, a barra de pesquisa e os botões poderiam ser consolidados de forma mais eficiente (veja imagem abaixo), para se assemelhar visualmente com as lógicas de e-commerce e as expectativas dos usuários. Algumas ideias de como resolver, podem ser vistas a seguir:

*Opção 1***:** Manter o mesmo layout do botão, mas colocá-lo abaixo da barra de pesquisa.

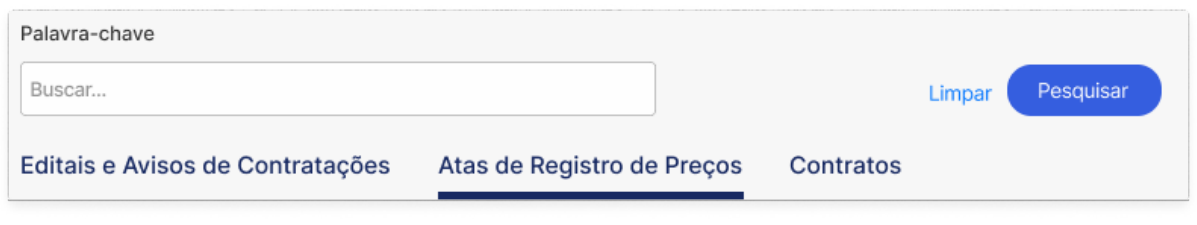

*Fonte: PNCP*

*Opção 2***:** Colocar os botões abaixo da barra de pesquisa e redesenhá-los para tornar mais óbvio que são botões.

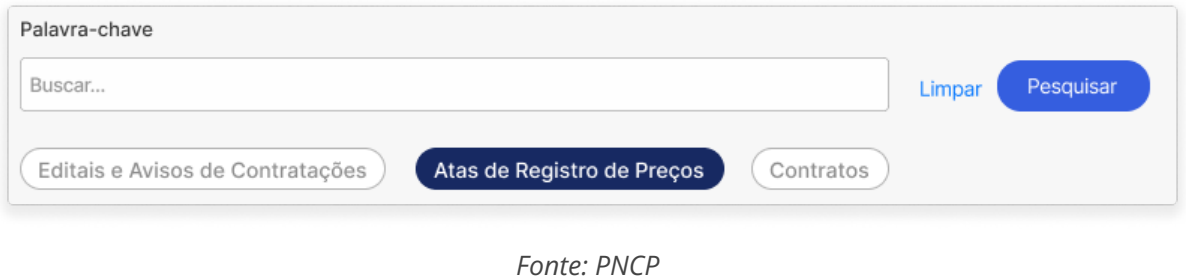

Ademais, essas sugestões também geram espaço na janela para ampliar a exibição de conteúdo.

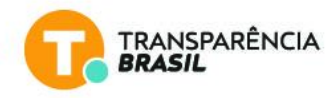

## <span id="page-19-0"></span>**3.2. Navegação**

aan in d

Alguns **problemas de navegação** relacionados às páginas de editais e contratos.

#### <span id="page-19-1"></span>**A. Dificuldade em ver itens de contrato**

Na página de um contrato não existe a descrição dos itens do contrato. Durante as sessões de usabilidade, uma das tarefas era procurar um item específico de um contrato e os participantes geralmente tinham que baixar o contrato em PDF e pesquisar dentro do arquivo.

#### Id contratação PNCP: 76416940000128-1-000030/2024

Existe uma opção de clicar no link referente ao edital (imagem acima), que leva para uma página que contém os itens listados no próprio sistema, mas nenhum dos participantes percebeu que precisaria clicar no link e nem entendeu o que seria esse link.

Durante uma das sessões de usabilidade, o facilitador motivou um participante a clicar no link para ver o que aconteceria. Ao clicar, o participante foi direcionado a uma página relacionada ao edital correspondente àquele contrato. Nesta página, outro problema ocorreu: a quantidade de itens por página era limitada a 5 itens por vez. Como existiam muitos itens, o participante reclamou que queria poder visualizar mais de 5 itens por página.

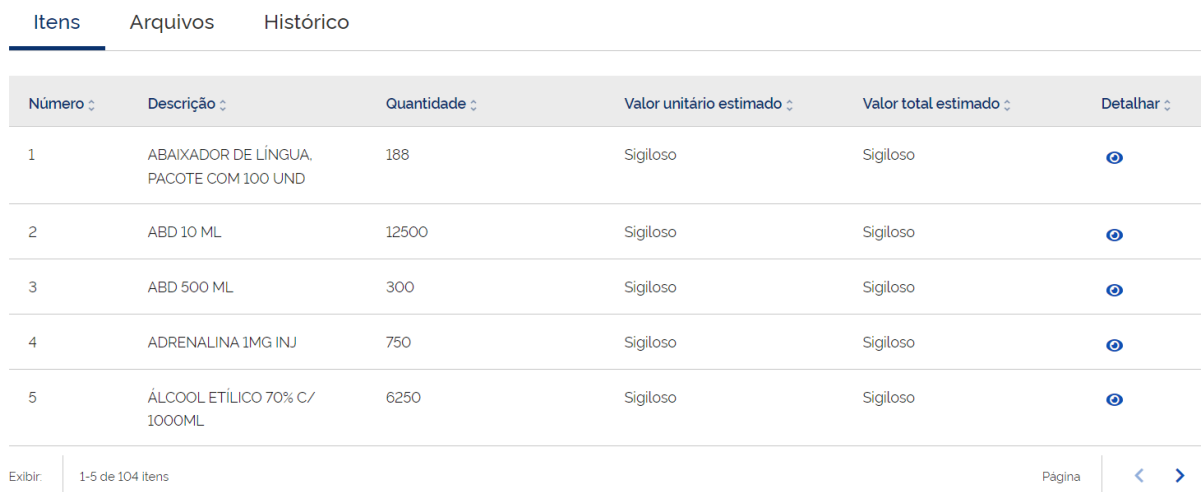

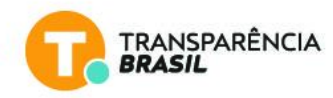

#### <span id="page-20-0"></span>**Sugestões de solução**

**Sugestão 1:** Para resolver o problema 3.2.A (Dificuldade em ver itens de contrato), a recomendação é simplesmente trazer o link do contrato para uma etapa anterior do processo de pesquisa, apresentando o link na seção de resultados da pesquisa junto com os outros dados detalhados de cada contrato.

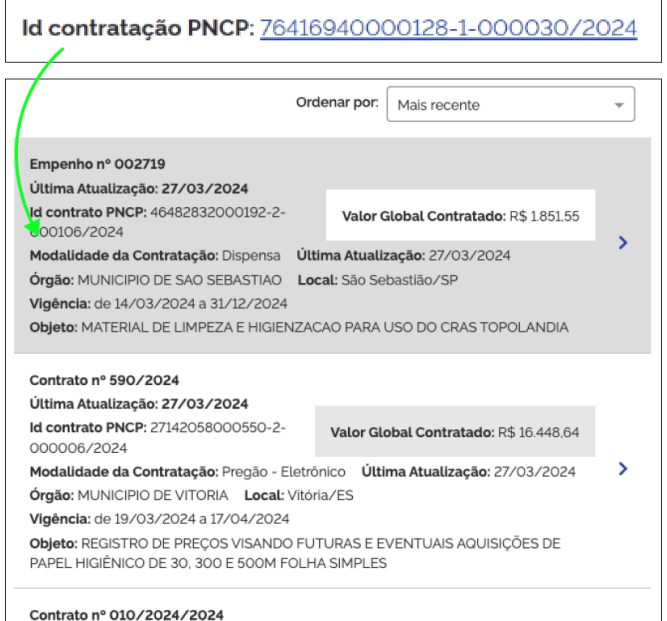

Na seção de resultados de pesquisa, o link será visualmente mais relevante para os usuários e servirá aos usuários mais experientes, que realizam pesquisas mais avançadas, para procurar um atalho para chegar ao conteúdo detalhado de um determinado contrato.

Além de ajustar a localização do link, considere-se o ajuste do texto do link. Os usuários tendem a ser muito literais, então, para evitar confusão, considere alterar o texto id contratação PNCP por Link do contrato no PNCP ou algum texto semelhante.

**Sugestão 2:** Revisar se a inclusão do botão "Carregar mais" pode funcionar para o PNCP, mais do que o sistema de paginação atual, para melhorar a navegação de resultados de pesquisa.

No exercício de pesquisa, outro problema relacionado à paginação de conteúdo foi identificado "3.2.A Dificuldade em ver itens do contrato".

Hoje, a paginação (pagination) é o sistema que a plataforma PNCP utiliza para navegar os resultados. No entanto, o grande número de resultados que uma única consulta pode fornecer dentro do PNCP pode gerar muitas páginas de resultados, dificultando a navegação para os usuários.

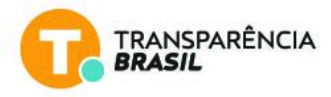

Sugerimos revisar se a opção de botão "carregar mais" pode ser implementada para resolver os atritos que a paginação está gerando. A seguir, listamos algumas opções de como solucionar a questão.

Para entender mais sobre as opções, ler "Como isso é resolvido em sites de comércio eletrônico com listas massivas de produtos?" no final desta seção.

| <b>Itens</b>   | Arquivos                                   | Histórico |              |                                  |                        |             |
|----------------|--------------------------------------------|-----------|--------------|----------------------------------|------------------------|-------------|
| Número c       | Descrição :                                |           | Quantidade c | Valor unitário estimado $\gamma$ | Valor total estimado : | Detalhar c  |
|                |                                            |           |              |                                  |                        |             |
|                | ABAIXADOR DE LÍNGUA.<br>PACOTE COM 100 UND |           | 188          | Sigiloso                         | Sigiloso               | $\bullet$   |
| $\overline{c}$ | ABD 10 ML                                  |           | 12500        | Sigiloso                         | Sigiloso               | $\bullet$   |
| 3              | <b>ABD 500 ML</b>                          |           | 300          | Sigiloso                         | Sigiloso               | $\bullet$   |
| 4              | ADRENALINA 1MG INJ                         |           | 750          | Sigiloso                         | Sigiloso               | $\bullet$   |
| 5              | ÁLCOOL ETÍLICO 70% C/<br><b>1000ML</b>     |           | 6250         | Sigiloso                         | Sigiloso               | $\bullet$   |
| Exibir.        | 1-5 de 104 itens                           |           |              |                                  |                        | ゝ<br>Página |

*Fonte: PNCP - Visualização de paginação na seção de detalhes do contrato (104 itens divididos em 20 páginas de 5 itens cada uma)*

Nesta janela, a seção de resultados do contrato gera 59 páginas para uma pesquisa simples sobre ibuprofeno.

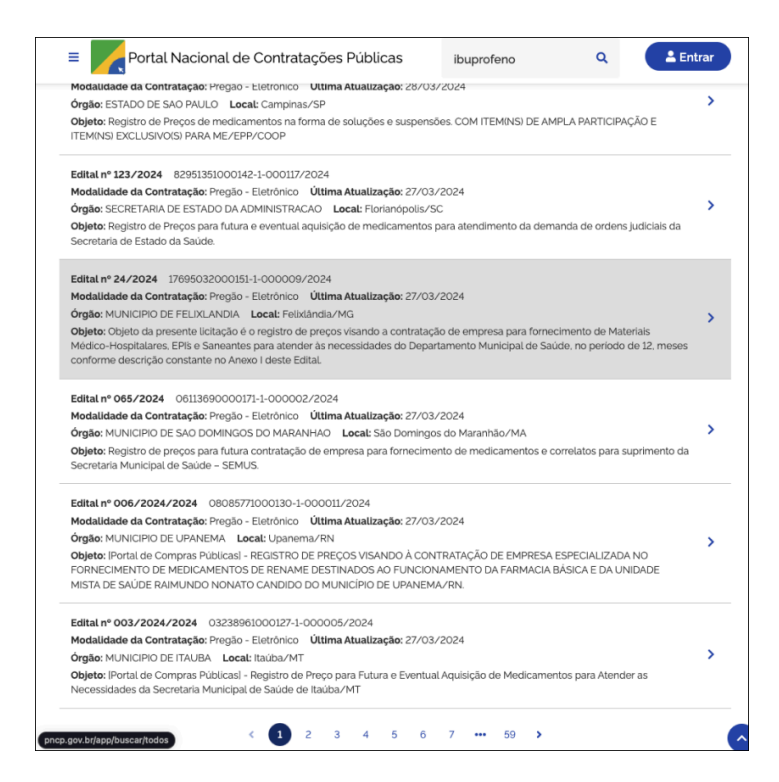

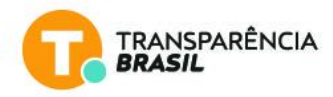

*Fonte: Paginação na seção de resultados de contratos do PNCP*

#### *Como isso é resolvido em sites de comércio eletrônico com listas massivas de produtos?*

Os sites de comércio eletrônico utilizam uma das três maneiras principais de navegar e carregar produtos para uma lista longa: 1) links de paginação, 2) um botão de "carregar mais" e 3) rolagem infinita.

- Links de paginação (pagination links) A lista total de produtos é dividida em várias "páginas" de produtos ou resultados, assim, cada link de paginação representa sua própria página. Essa é a solução atual no PNCP.
- Botão de "carregar mais" (load more button) Um único botão é localizado no final da lista de produtos com o texto "carregar mais" (load more). Quando o usuário clica no botão, o próximo conjunto de resultados é anexado à lista de produtos atual.

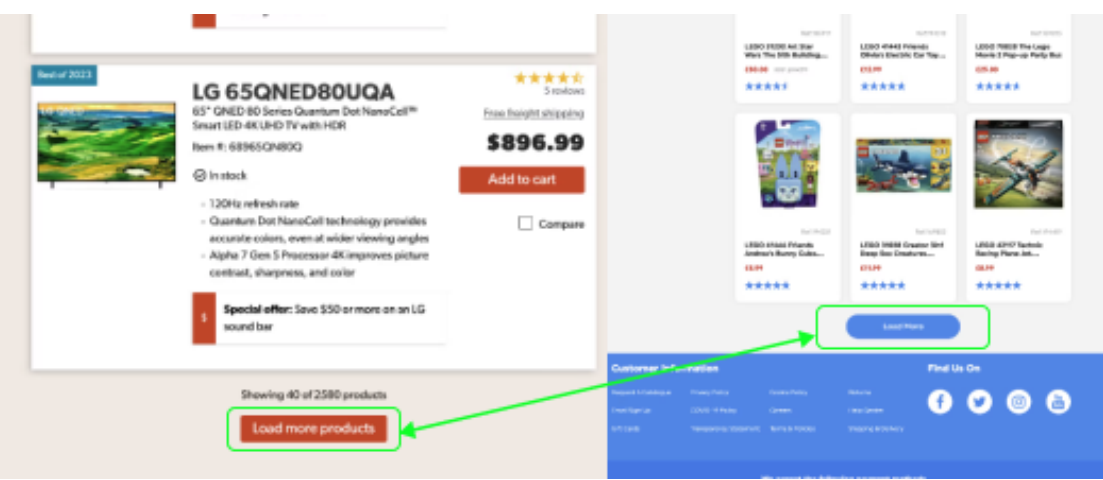

*Fonte: Imagens fornecidas pela plataforma Baymard*

● Rolagem infinita (endless scrolling) - Os resultados da pesquisa são anexados à lista de produtos atual, monitorando a posição de rolagem do usuário e, assim, carregando o próximo conjunto de resultados automaticamente quando o usuário se aproxima do final da lista de produtos, sem ter que clicar em nenhum botão.

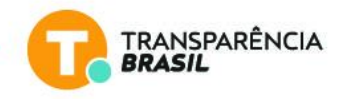

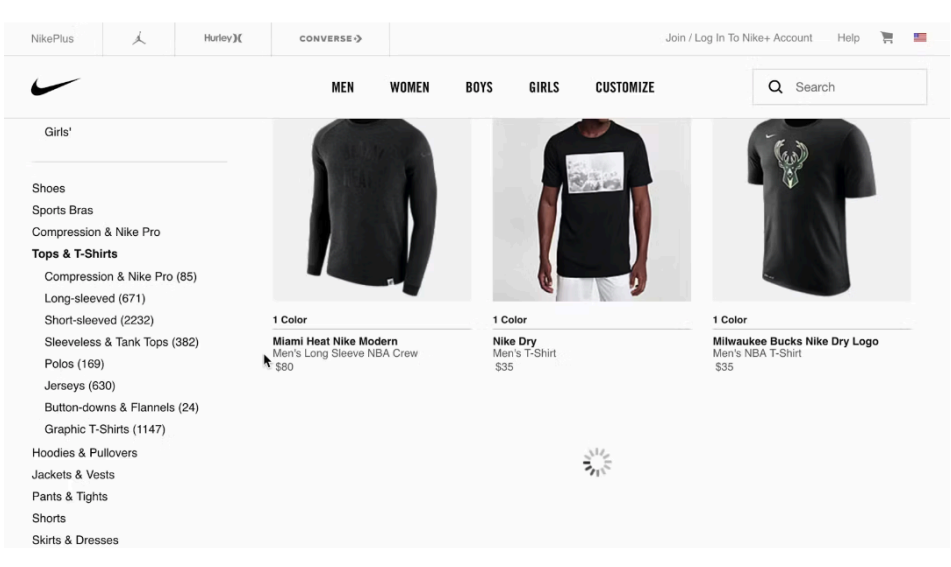

*Fonte: Screenshot tomado a partir do site da Nike*

#### <span id="page-23-0"></span>**B. Não é possível abrir contrato em nova aba**

Um dos participantes relatou que costuma abrir várias abas com contratos diferentes à medida que vai usando sistemas parecidos com o PNCP. No entanto, atualmente não é possível selecionar um dos contratos (ou editais) do resultado da busca e abrí-lo em uma nova aba clicando nele ao pressionar CTRL.

Se, em uma busca hipotética, o objetivo do usuário for comparar preços de itens, por exemplo, a possibilidade de abrir diversas abas é fundamental para a tarefa.

## <span id="page-23-1"></span>**3.3. Conteúdo da página**

Existem problemas menores de usabilidade relacionados **ao texto de algumas páginas.**

#### <span id="page-23-2"></span>**A. Textos pequenos e sem destaque**

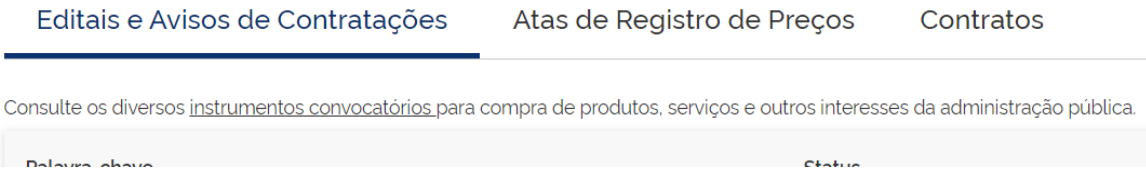

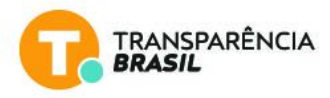

Os textos que descrevem cada aba (imagem acima) estão pouco destacados e não deixam claro o que são editais, atas ou contratos. Se este é um sistema para ser usado pelo público geral, é necessário dedicar um tempo para melhorar e destacar os textos explicativos.

#### **B. Não existe uma descrição clara e objetiva do que se trata o PNCP**

<span id="page-24-0"></span>Na página inicial, não existe um texto destacado e com uma descrição clara sobre o que é o PNCP, para que ele se propõe, qual seu escopo (federal, estadual, municipal), quais os dados que estão disponíveis no portal e qual seu público-alvo. Além disso, não existem textos destacando o que são as páginas de Planos de Contratações Anuais, Contratações, Catálogo Eletrônico de Padronização e Legislação. Por conta disso, alguns participantes clicaram no Plano Anual de Contratações quando, na verdade, queriam acessar as Contratações.

Por exemplo, na página inicial do portal há oferta de cursos, planos anuais, contratos, catálogos e outros temas, o que deixa claro a variedade de atores com os quais dialoga. Entretanto, a dificuldade em vencer a linguagem técnica e multiplicidade de assuntos nesse primeiro momento pode ser um empecilho severo para que usuários não técnicos façam uso do portal com eficiência. Fica ainda mais clara a necessidade de considerar o ponto de vista da sociedade civil na construção da ferramenta.

#### <span id="page-24-1"></span>**Sugestões de solução**

Outro exemplo de ChileCompra ilustrando como eles resolvem - e como PNCP poderia resolver - o de não ter uma descrição clara e objetiva do que se trata o PNCP na página de destino do PNCP.

A plataforma oferece uma interface muito simples, com três níveis de informação relevantes para convencer o usuário da utilidade da plataforma e explorar mais.

1. Explica o que é a plataforma e o que as pessoas podem fazer em termos gerais;

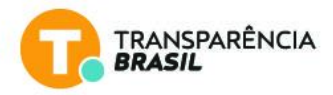

- 2. Apresenta a proposta de valor ao nível de funcionalidades, explicando o que as pessoas podem fazer com cada uma das funcionalidades principais;
- 3. Um dado só, apresentando o escopo de quanto a plataforma cobre em termos de contratação pública.

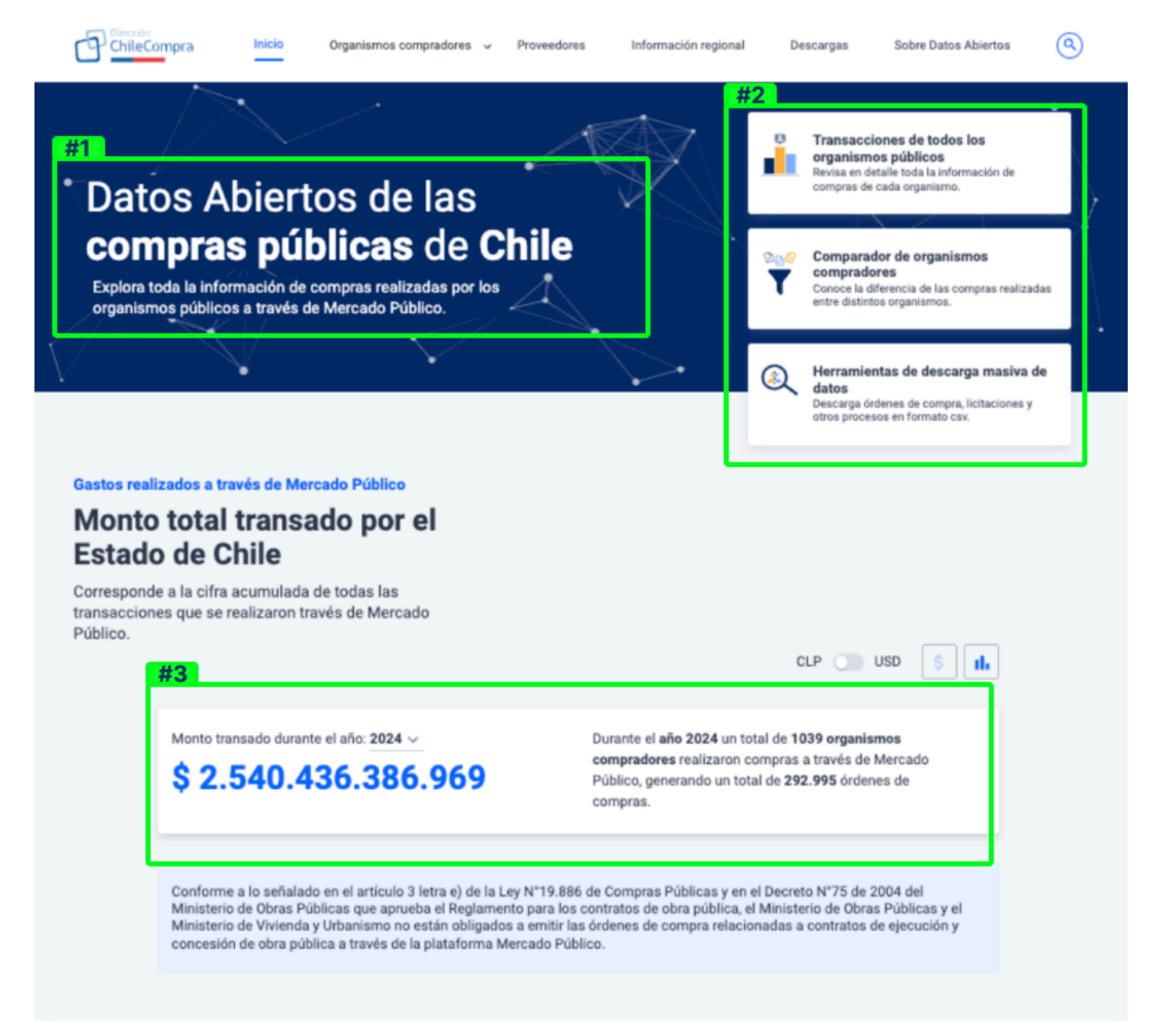

*Fonte: Screenshot tomado a partir do site ChileCompra*

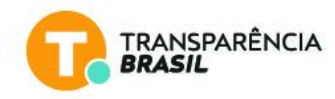

#### <span id="page-26-0"></span>**C. As páginas principais do PNCP não estão destacadas**

Na página inicial, as duas páginas principais do PNCP (Plano de Contratações Anuais e Contratações) não aparecem de uma forma destacada na página, o que dificulta o entendimento sobre o que o site se trata.

#### <span id="page-26-1"></span>**D. Ordenação pelo mais relevante**

Não ficou claro na página de buscas de contratos o que significa Ordenar por: Mais relevante. Uma outra sugestão seria ter outros tipos de ordenação relevantes, como ordenar por valor total do contrato, por exemplo.

# <span id="page-26-2"></span>**4. Conclusão**

Com base nas sessões de usabilidade conduzidas e nas discussões realizadas com os observadores, é evidente que o Portal Nacional de Contratações Públicas (PNCP) apresenta desafios significativos em termos de usabilidade. As questões identificadas, notadamente relacionadas **à busca e filtros, navegação e conteúdo da página,** desempenham um papel crucial na experiência do usuário. Os participantes expressaram preocupações quanto à qualidade e confiabilidade do escopo disponível no PNCP, sugerindo que os problemas de usabilidade impactam diretamente a percepção do portal. A sensação de incompletude ou ausência de informações, decorrente dessas dificuldades, pode comprometer a eficácia do PNCP como uma ferramenta abrangente e confiável para as necessidades de contratações públicas. Recomenda-se, portanto, uma revisão abrangente das funcionalidades problemáticas, visando melhorias substanciais que elevem a experiência do usuário e, por consequência, a eficiência geral do portal.

## <span id="page-26-3"></span>**Agradecimentos**

A Transparência Brasil agradece a Carla Fátima Pereira da Silva (ativista da sociedade civil organizada), Carlos Madeiro (jornalista), Jéssica Castro (gerente da Frente Nacional de Prefeitas e Prefeitos) e Maelson Marques (servidor público) pela disponibilidade, interesse e valiosas contribuições que serviram de base para a elaboração desta avaliação.